Espace pédagogique de l'académie de Poitiers > Collège Gérard Philipe > Vie administrative <https://etab.ac-poitiers.fr/coll-chauvigny/spip.php?article707> - Auteur : Webmestre

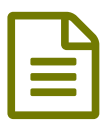

## Elève, Parent : se connecter à PRONOTE ?

## **Procédure à suivre rigoureusement étape par étape !**

**0.** Je ferme les autres applications ou sites ouverts (souvent, les problèmes viennent simplement de là ! et j'utilise google chrome ou mozilla ou internet explorer (parfois, les problèmes viennent encore de cette raison. En changeant d'ordi ou de navigateur, ça marche !). Je privilégie un ordinateur plutôt qu'un téléphone. Je change de support si cela ne marche pas. Je me connecte plus tard (mises à jour parfois sur PRONOTE) PRONOTE marche parfaitement, ce sont parfois les paramétrages de vos appareils qui le bloquent !

**1.** Je vais sur la bonne adresse PRONOTE, celle du **collège Gérard Philipe** <https://ent.ac-poitiers.fr/> et non pas n'importe quel PRONOTE sur internet (lien dans la colonne de droite de la page d'accueil) pour se connecter.

**2.** Je me connecte par les téléservices avec les identifiants qui m'ont été communiquer par l'administration. Sur la page d'accueil des téléservices, je clique sur ce que je suis : Parents ou élèves (ne pas confondre les 2 sinon cela ne marche pas ! chacun son compte !).

**3.** Je tape identifiant (normalement : initialeprénom.nom) et mot de passe temporaires, en faisant bien attention aux majuscules et minuscules

**4.** Je personnalise mon mot de passe en écrivant 2 fois quand on me demande « nouveau mot de passe » et "Confirmation" qui veut dire un mot que j'invente. Je respecte bien les consignes pour choisir mon nouveau mot de passe : De 8 à 32 caractères, au moins un chiffre, au moins une lettre, différent du nom et de l'identifiant, différent du mot de passe temporaire

+ Je note bien dans mes affaires où je ne les perdrai pas, mes codes en respectant majuscules et minuscules. "Mon code ne marche plus" = et si ! Mais j'ai fait une fausse manip quelque part !

**5.** Je vais tout de suite renseigner mon adresse mail

**6.** Désormais, j'évite de perdre ces codes et je ne les confonds pas ! Et je n'utilise plus le premier qui m'a été donné : désormais, c'est le mien !

**7.** à partir de maintenant pour me connecter, c'est-à-dire dès la seconde connexion, je suis les étapes 0 à 3 avec mon nouveau mot de passe en respectant majuscules et minuscules.

**8.** Si j'ai vraiment un souci de connexion, je vérifie d'abord toute la procédure ci-dessus et j'essaie de le résoudre ! (100% des demandes ne viennent pas d'un dysfonctionnement mais d'une mauvaise utilisation). Si cela ne marche toujours pas ou si j'ai perdu mon code, j'envoie un mail à [Christelle.Gratien@ac-poitiers.fr](mailto:Christelle.Gratien@ac-poitiers.fr)

En indiquant nom, identité (élève ou parent), nom de l'élève concerné, classe et un MAIL valide. Toute demande ne contenant pas toutes ces infos ne sera pas traitée.

DES CONSEILS POUR UTILISER PRONOTE ? (Découvrez en bas de cet article en images comment vous connecter)

pour les parents = l'aide en ligne en version papier ici : https://doc.index-education.com/fr-fr/pn[net/2018/parents/index.htm#t=Accueil.htm](https://doc.index-education.com/fr-fr/pn-net/2018/parents/index.htm#t=Accueil.htm) $\mathbb{C}^{\bullet}$ 

et d'excellentes vidéos sur : <https://www.index-education.com/fr/tutoriels-video-pronote-6.php>  $\mathbb{Z}^{\bullet}$ 

pour les élèves = l'aide en ligne en version papier ici : https://doc.index-education.com/fr-fr/pn[net/2018/eleves/index.htm#t=Accueil.htm](https://doc.index-education.com/fr-fr/pn-net/2018/eleves/index.htm#t=Accueil.htm)

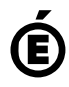

**de Poitiers**